## **Setting SMILE%/NAME DISPLAY**

"SMILE%/NAME DISPLAY" allows you to set the items to display when faces are detected.

This item is only displayed when "TOUCH PRIORITY AE/AF" is set to "FACE TRACKING".

*1* Open the LCD monitor and select the video or still image mode.

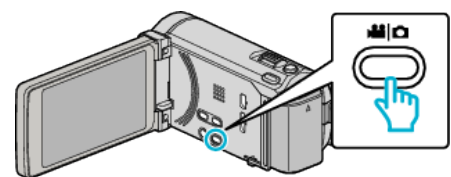

- 0 The video or still image mode icon appears.
- *2* Tap "MENU".

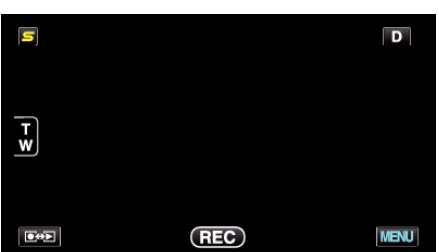

*3* Tap "SMILE%/NAME DISPLAY".

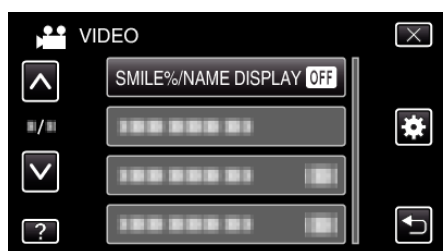

*4* Tap the desired setting.

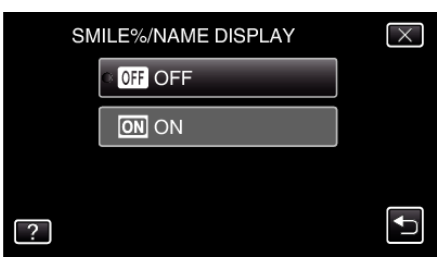

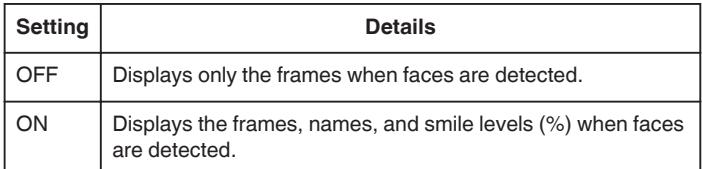

0 Frame: Appears around detected faces. Name: Appears for faces that are registered. Smile level: Appears in value (0 % - 100 %) for detected smiles.

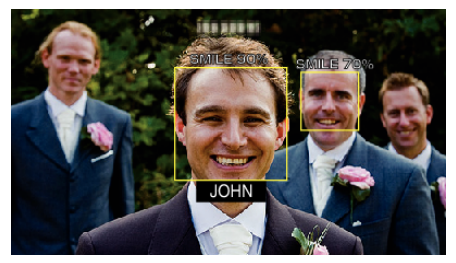

## **Memo :**

- 0 The camera is able to detect up to 16 faces. Smile levels will be displayed for up to 3 of the largest faces displayed on the screen.
- 0 Some faces may not be detected depending on the shooting environment.
- 0 You can register personal authentication information like face, name, and priority level of person before recording.
- 0 Up to 3 registered names will be displayed according to the priority level.
- 0 "SMILE%/NAME DISPLAY" is set to "ON" when the demo mode is activated.